# **Establishment of IPv6 Network on Intranet Environment**

## **Nazrulazhar Bahaman<sup>1</sup> , Mohd Zaki M.<sup>2</sup> , Erman Hamid<sup>3</sup> , Mohd Faizal Abdullah<sup>4</sup>and Azman Mat Ariff<sup>5</sup>**

 $1$  University Teknikal Malaysia, Malaysia, Faculty of Information and Communication Technology, nazrulazhar@utem.edu.my

 $2$  University Teknikal Malaysia, Malaysia, Faculty of Information and Communication Technology, zaki.masud@utem.edu.my

 $3$  University Teknikal Malaysia, Malaysia, Faculty of Information and Communication Technology, erman@utem.edu.my

<sup>4</sup> University Teknikal Malaysia, Malaysia, Faculty of Information and Communication Technology, faizalabdollah@utem.edu.my

<sup>5</sup> University Teknikal Malaysia, Malaysia, Faculty of Information and Communication Technology, nazman@utem.edu.my

### **Abstract**

Internet Protocol version six (IPv6) is the next generation internet protocol. It is not yet possible to completely migrate to IPv6, but several transitions mechanisms are available to allow IPv6 and IPv4 coexist together in the same network infrastructure. The main benefit of this protocol is a larger address space and enhanced security options. It is not easy to migrate from current Internet Protocol version four (IPv4) to Internet Protocol version six (IPv6) as it is not "Plug n Play" since both are incompatible protocol. For smooth integration between these protocols, native IPv6 testbed (TEST6) was deployed in an intranet environment. In other hand, this gained an experience and confidence before fully integrating it with an existing Internet protocol. This paper describes how TEST6 was setup in intranet environment (TEST6-I) through numerous of process and network test performed to verify the connectivity.

**Key words:** IPv6, TEST6-1, Deploy, Intranet

# **1 Introduction**

The version of IP currently being used on the Internet is IPv4. IPv4 has been around for twenty-odd years and has not been substantially changed since RFC 791 was published in 1981. IPv4 has proven to be robust, easily implemented and interoperable, and has stood the test of scaling an internetwork to a global utility the size of today's Internet. This is a tribute to its initial design.

However, the initial design did not anticipate in the recent exponential growth of the Internet and the impending exhaustion of the IPv4 address space. An action has been taken in 1991, where the Internet Architecture Board (IAB) started studying the growth of the Internet and the number of addresses needed. In 1994, Request For Comments (RFC) 1752 [2], entitled "The Recommendation for the IP Next Generation Protocol", was issued then the Internet Engineering Task Force (IETF) has developed a suite of protocols and standards known as IP version 6 (IPv6). This new version, previously named IP-The Next Generation (IPng), incorporates the concepts of many proposed methods for updating the IPv4 protocol.

IPv6 uses a 128-bit address instead of the 32-bit address of IPv4. This benefit not only gives 4 times the addresses of IPv4 but rather the number of IPv4 addresses squared twice. A couple of articles out there have stated that this works out to billions of billions of addresses for every square meter on the planet.

IPv6 offer numbers of advantages over IPv4 and the most prominent are:

- Larger address space for global connectivity and scalability
- Simplified header for routing efficiency and performance
- Enhance multicast support with increased addresses and efficient mechanism.
- Mandatory IP Security (IPSec) support for all IPv6 devices.
- Auto configuring, easier renumbering and improved plug and play support.
- Efficient support for routing

# **2 Implementation**

The deployment of intranet IPv6 testbed (TEST6-I) takes several steps. One of them is designing an infrastructure which had IPv6 compatible. The TEST6-I was setup with sequences techniques in basic networking approach which started with stand alone, peer-peer connection under single network and ending by internetwork connection as depicted in the following figure.

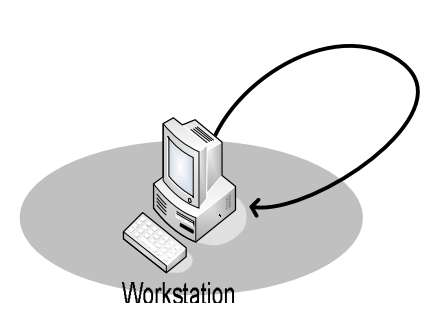

Figure 1: Standalone Workstation Figure 2: Peer-to-peer in Single

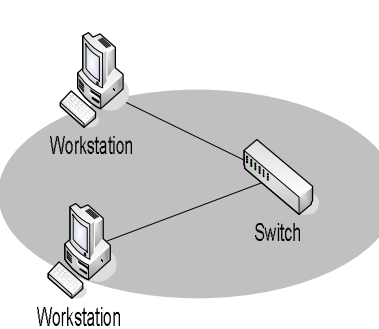

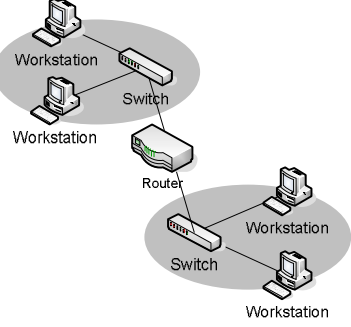

Network

Figure 3: Internetwork Connection

# **3 Inventory**

All processes were supported by multi platform of operating system with several selected software and hardware. This selection was an inventory that determined from the analysis and the observation done.

Taking the inventory of the current infrastructure gives an outline of which software and hardware is part of the project. It is important that every part of the current situation is being described in detail [1]. A detailed description of the infrastructure gives a good insight in which hardware and software is to be IPv6 enabled. Table 1 gives an overview of which aspects to take into account when making an inventory.

### Table 1: Inventory List

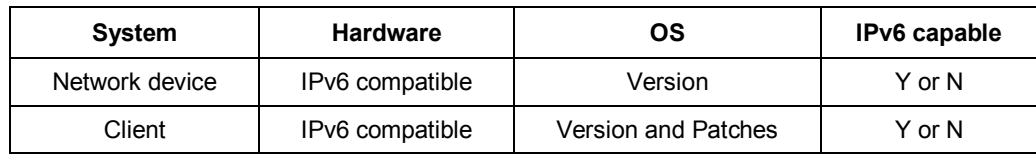

For the TEST6-I an inventory has been made and found several kinds of software that would be able to implement IPv6. The results of the inventory taken in TEST6-I is listed in Table 2.

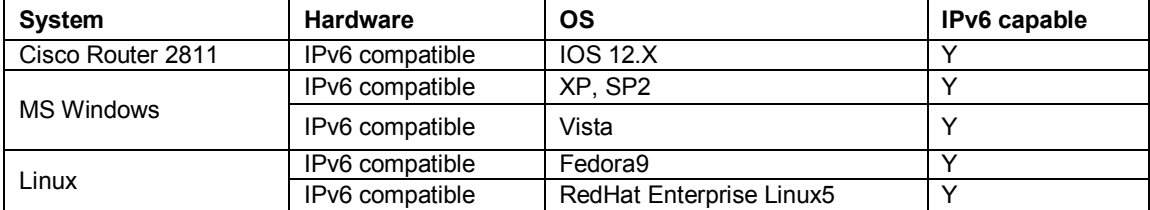

#### Table 2: Inventory TEST6-I

## **4 Infrastructure**

An IPv6 network infrastructure has been designed by considering several aspects such as distribution of IP addresses, hardware and network testing.

### **4.1 Distribution of IP Addresses**

An IPv6 address has 128bits or 16 bytes. The address is divided into eight 16 bit hexadecimal blocks, separated by colons. An example of an IPv6 unicast address as follows:

#### 2001:610:158:1500:20a:95ff:fede:d038

If there are zeros in the address then it can place a double colon, under the condition that uses it only once. IPv6 has prefix lengths, it specify how many bits of the address specify in the prefix. RFC 2374 [3] shows the 128 bits divided in three groups, Table 3 shows these groups. RFC 2374 also explains how subnets and host addresses are constructed. The bits representing the Site Topology are to be used for designing subnets, the Interface identifier bits are used to identify interfaces of different systems (one per interface) [4]. This means a total of 65536 subnets can be created each containing up to approximately 20 trillion nodes.

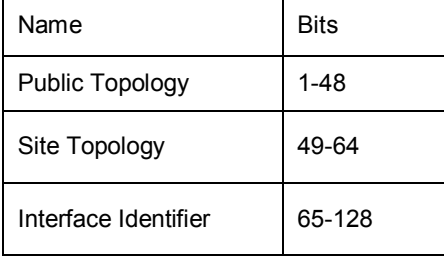

#### Table 3: IPv6 Address Scheme

The IPv6 prefix assigned to the TEST6-I is 2002:660:1111:: /48. Bits 49 to 64 are to be used for creating subnets refer Table 4. Table 5 shows a number plan for the TEST6-I. All devices were configured with static addresses.

| Category  | Prefix       | Site | Interface | Mask |
|-----------|--------------|------|-----------|------|
| Network 1 | 2002:660:111 | 5100 | ON        | /64  |
| Network 2 | 2002:660:111 | 5200 | ON        | /64  |

Table 4: TEST6-I IP Addresses Distribution

### **4.2 Hardware Consideration**

Hardware that is used in the infrastructure (routers and switches) has to be IPv6 compatible. For internetwork connection, the router is the most important component, because it is dealing with routing IPv6 traffic between the different (sub) networks. The TEST6-I run IPv6 in normal operation use CISCO 2811 router and CISCO 2950-24 switch.

## **4.3 Network Testing**

After implementing the IPv6 infrastructure, the next step is for hosts to be able to make IPv6 based connectivity.The network testing process done within small scale, because the impact on the new IPv6 environment cannot be predicted. The process performed with usual network testing procedure such as 'ping' and 'tracert' to verify connectivity status.

First, to confirm the functionality, IPv6 has been activated on every host and network devices. Next, the process start with loopback testing on standalone node, followed by consisting of two nodes testing (host-to-host testing on single network and host-to-gateway or router interface testing on internetwork) and the rest is internetwork testing. Two interfaces of the router were configured for different IPv6 networks (Figure 5) and each network consists of hosts attached to it (Figure 3). Figure 6 shows an example of configuration that has been made on the router.

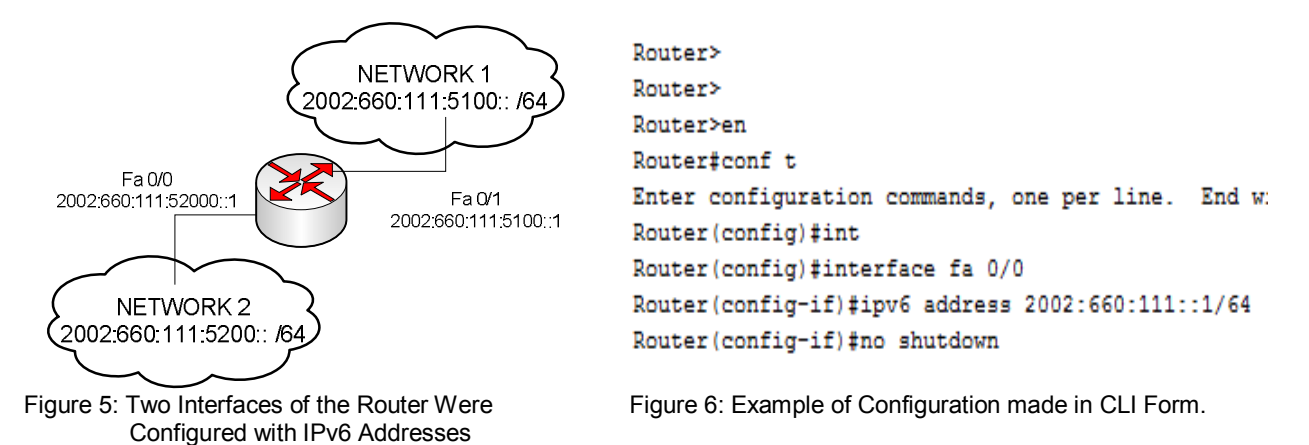

Migrating different services to IPv6 depends on the possibility of the software version whether this is possible or not [10]. Most new software versions have IPv6 implemented.

# **5 Result**

These network connectivity testing (ping and tracert) was done with difference network connection and the result obtained are as follow.

### **5.1 Ping**

All connectivity testing using ping command is successful and the results are depicted in Figure 7 to Figure 121.

```
PC>pinq:1
Pinging :: 1 with 32 bytes of data:
Reply from :: 0.0.0.1: bytes=32 time=4ms TTL=128
Reply from :: 0.0.0.1: bytes=32 time=15ms TTL=128
Reply from :: 0.0.0.1: bytes=32 time=16ms TTL=128
Reply from :: 0.0.0.1: bytes=32 time=16ms TTL=128
Ping statistics for :: 0.0.0.1:
    Packets: Sent = 4, Received = 4, Lost = 0 (0% loss),
Approximate round trip times in milli-seconds:
   Minimum = 4ms, Maximum = 16ms, Average = 12msPC>ping 2002:660:111:5100::10
Pinging 2002:660:111:5100::10 with 32 bytes of data:
Reply from 2002:660:111:5100::10: bytes=32 time=0ms TTL=128
Reply from 2002:660:111:5100::10: bytes=32 time=0ms TTL=128
Reply from 2002:660:111:5100::10: bytes=32 time=16ms TTL=128
Reply from 2002:660:111:5100::10: bytes=32 time=16ms TTL=128
Ping statistics for 2002:660:111:5100::10:
   Packets: Sent = 4, Received = 4, Lost = 0 (0% loss),
Approximate round trip times in milli-seconds:
   Minimum = 0ms, Maximum = 16ms, Average = 8ms
```
Figure 7: Stand alone ping connectivity testing

PC>ipv6config PC>ping 2002:660:111:5100::1 IPv6 Address.................: 2002:660:111:5100::11/64 Pinging 2002:660:111:5100::1 with 32 bytes of data: Default Gateway...............: 2002:660:111:5100::1 PC>ping 2002:660:111:5100::10 Reply from 2002:660:111:5100::1: bytes=32 time=109ms TTL=255 Reply from 2002:660:111:5100::1: bytes=32 time=63ms TTL=255 Pinging 2002:660:111:5100::10 with 32 bytes of data: Reply from 2002:660:111:5100::1: bytes=32 time=62ms TTL=255 Reply from 2002:660:111:5100::1: bytes=32 time=63ms TTL=255 Reply from 2002:660:111:5100::10: bytes=32 time=125ms TTL=128 Reply from 2002:660:111:5100::10: bytes=32 time=62ms TTL=128 Reply from 2002:660:111:5100::10: bytes=32 time=63ms TTL=128 Ping statistics for 2002:660:111:5100::1: Reply from 2002:660:111:5100::10: bytes=32 time=62ms TTL=128 Packets: Sent = 4, Received = 4, Lost =  $0$  (0% loss), Approximate round trip times in milli-seconds: Ping statistics for 2002:660:111:5100::10: Packets: Sent = 4, Received = 4, Lost =  $0$  (0% loss), Minimum =  $62ms$ , Maximum =  $109ms$ , Average =  $74ms$ Approximate round trip times in milli-seconds: Minimum =  $62ms$ , Maximum =  $125ms$ , Average =  $78ms$ 

 $(a)$  (b)

Figure 8: Two Nodes Ping Connectivity Testing on the Same Network. (a) Between 2 Workstations. (b) Between Workstations to Gateway

#### PC>ipv6config

```
IPv6 Address..................: 2002:660:111:5200::11/64
Default Gateway...............: 2002:660:111:5200::1
PC>ping 2002:660:111:5100::10
Pinging 2002:660:111:5100::10 with 32 bytes of data:
Reply from 2002:660:111:5100::10: bytes=32 time=109ms TTL=127
Reply from 2002:660:111:5100::10: bytes=32 time=110ms TTL=127
Reply from 2002:660:111:5100::10: bytes=32 time=124ms TTL=127
Reply from 2002:660:111:5100::10: bytes=32 time=125ms TTL=127
Ping statistics for 2002:660:111:5100::10:
    Packets: Sent = 4, Received = 4, Lost = 0 (0% loss),
Approximate round trip times in milli-seconds:
    Minimum = 109ms, Maximum = 125ms, Average = 117ms
```
Figure 9: Internetwork Ping Connectivity Testing

## **5.2 Tracert**

All connectivity testing using tracert command is also successful, the result are shown on the figures below.

PC>tracert 2002:660:111:5200::10 Tracing route to 2002:660:111:5200::10 over a maximum of 30 hops:  $1$  16 ms 2002:660:111:5200::10 Trace complete.

#### Figure 10: Stand Alone Tracert Connectivity Testing

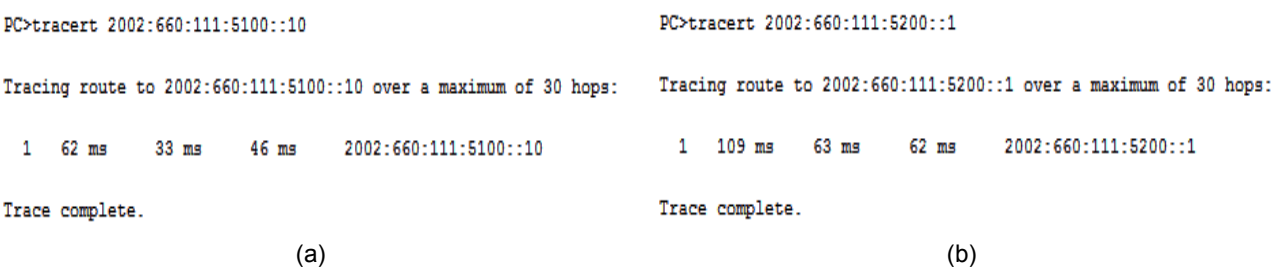

Figure 11: Two Nodes Tracert Connectivity Testing on the Same Network. (a) Between 2 Workstations. (b) Between Workstations to Gateway

> PC>ipv6config IPv6 Address..................: 2002:660:111:5200::10/64 PC>tracert 2002:660:111:5200::1 Tracing route to 2002:660:111:5200::1 over a maximum of 30 hops:  $1$  63 ms  $62$  ms  $63$  ms 2002:660:111:5200::1 Trace complete.

> > Figure 12: Internetwork Tracert Connectivity Testing

Nazrulazhar Bahaman Mohd Faizal Abdollah<br>Mohd Zaki M. Azman Mat Ariff Erman Hamid

# **6 Conclusion**

With the results shown in Section 5 it becomes clear that IPv6 networking can be implemented in intranet environment. On a Linux distribution, there is a lot of marketable software available that supports IPv6. It depends on the version and the platform it is installed on whether or not IPv6 can be enabled. On the other hand, Microsoft platform has some software that is not supporting IPv6 yet there are some alternative software available.

It will take some time for software and hardware to fully support IPv6 technology, until than both IPv6 and IPv4 can coexist together without any problems. Therefore it is advisable to implement IPv6 as much as possible, because sooner or later the migration from IPv4 to IPv6 will become compulsory. It is Important to plan the IPv6 Infrastructure very carefully before deciding to implement IPv6. Especially when it comes to services, it is important to know whether or not the services installed and configured in your situation are capable of handling IPv6.

In conclusion, base on our implementation, it shown that there is no difficulty in implementing an IPv6 network in an intranet environment. This could be the preliminary step towards the migrating from IPv4 and IPv6.

# **References**

- [1] A. Ahrouch, and S. Ezzine, IPv4 to IPv6 Migration, UvA 2004.
- [2] R. Giligan, and E. Nordmark, Transition Mechanisms for IPv6 Hosts and Router, RFC 1933, April 1996.
- [3] RFC 2374 http://rfc.net/rfc2374.html
- [4] M. Steenman, and J. van Lith, Implementing IPv6 in an Organization, 2005